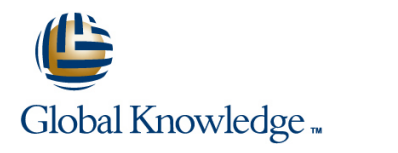

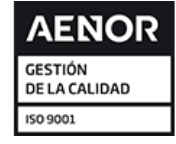

# **ServiceNow Service Portal Fundamentals**

**Duración: 2 Días Código del Curso: SNSPF**

## Temario:

Learn how to use the Service Portal application to configure, customize, and extend components to create a Service Portal. A Service Portal provides an alternative user experience to the standard platform interface. The Service Portal application offers the tools needed to configure, customize, and extend portal components to create an online experience similar to what your users are used to in other consumer products.

During this two-day interactive training course you learn how to use the Service Portal application to configure, customize, and extend components to create a Service Portal in your own student instance; a safe sandbox. Participants will: - Explore all aspects of the Service Portal application, -Learn how to re-configure an existing portal, -Review the Service Portal framework, -Create new Service Portals, Themes, Pages, and Menus, and Search Sources, -Understand how to use and create Widgets, -Re-use existing Portal components, -Explore Service Portal search capabilities including Search Sources, Search Facets and Pagination, -Configure other aspects of the platform to enhance a Service Portal, -Create a Guided Tour within a Service Portal.

These objectives are achieved through a combination of demos, lecture, and group discussions. Lab exercises woven throughout the class walk you through building your own Service Portal from scratch.

### Dirigido a:

This course is designed for low-code System Administrators and Web Designers/Developers who want to learn how to create Service Portals that offer users a consistent, intuitive, and delightful experience when accessing their organization's services online.

# Objetivos:

- Upon completion of this course, learners are able to: Clone existing Pages and Widgets for reuse.
- 
- Use the Branding Editor to configure titles, logos, and the Theme Search Page. of an existing Service Portal.
- **Create new Themes, Pages and Widgets.** baseline Usage Overview dashboard.
- Develop a new Header Menu and Footer, then add them to a **Redirect users to a specific Service Portal.** Theme.
- Include a custom font within a Theme.
- 
- **Create a new Service Portal.** Configure search capabilities by creating Search Sources to define data sources to utilize and Search Facets to enhance filtering on the
	- Report on Service Portal user transactions and be familiar with the
	-
	- Define a Guided Tour to highlight functionality within a Service

### Prerequisitos:

Completion of the ServiceNow Fundamentals course with 6-plus months of hands-on administration experience.

Although all scripts are provided for lab exercises, participants will find them easier to interpret and read if they have a basic understanding of:

- **AngularJS**
- **Bootstrap**
- **CSS**
- $H$ TML
- SNF ServiceNow Fundamentals
- SNSSF ServiceNow Scripting in ServiceNow Fundamentals
- **SNPI ServiceNow Platform Implementation**

Siguientes cursos recomendados: SNSPA - ServiceNow Service Portal Advanced Contenido:

Module 1: Service Portal Review Labs: Labs: Labs: Cuided Tours.

This module covers the foundations of Service  $\Box$  Lab 1.2 – Use the Branding Editor  $\Box$  Objectives: Portals in ServiceNow. Lab 2.1 – Create a New Theme and

- 
- Discuss reasons for building a Service  $\Box$  Lab 3.1 Add Widgets to a Page  $\Box$  Explore the Branding Editor Portal **Examine where to get Service Portal help** Lab 3.2 – Clone an Existing Widget **Examine where to get Service Portal help**
- Review Service Portal administration and  $\Box$  Lab 3.3 Develop a Custom Footer  $\Box$  Review the Service Portal framework development duties a new York Create a new Theme is a new Theme in the Widget Create a new Theme is a new Theme
- 
- 
- 
- 
- 
- 
- 
- 
- Define Widgets and explore the baseline Lab 6.2 Service Portal Reporting Develop new Widgets elements **Lab 6.3 – Create a Dashboard Page** Widget debugging
- 
- 
- Develop new Widgets **Lab 7.2 Page Route Maps** Discuss nested Menu Items
- **Noting the United States of the Contract of the Contract of the Contract of the Contract of the Contract of the Contract of the Contract of the Contract of the Contract of the Contract of the Contract of the Contract of t**
- 
- **Explore Menu Items line Define Search Sources** line Define Search Sources
- **Discuss nested Menu Items** Learn how to set Portal Search Sources
- 
- 
- **Define Search Sources** line Explore external Search Sources line Explore external Search Sources
- Learn how to set Portal Search Sources Learn about the Announcements Widget
- **Learn about Pagination and Search Facets** Objectives: Explore Page Route Maps **Explore Page Route Maps**
- Review creating new Search Sources line Review Service Portal transaction logging
- 
- 
- 
- 
- **Discuss use of User Criteria records to Explore the Branding Editor Francisc Portal Predirecting within a Service Portal**
- 
- Review available features that enable  $\Box$  Create a new Theme redirecting within a Service Portal **Create a new Service Portal Creative Creative Lab 1.1 – Explore Your Student Instance**

- 
- 
- **Lab 2.1 Create a New Theme and Portal Learn how to use Widgets** Pages
- 
- Lab 2.3 Create a New Page **Develop new Widgets** Lab 3.2 Clone an Existing Widget
- **Lab 2.4 Explore and Incorporate Existing Industries Widget debugging Lab 3.3 Develop a Custom Footer** Pages **Define a Header Menu** Define a Header Menu Define a Header Menu Define a Number of the Midget
- Lab 3.1 Add Widgets to a Page **Explore Menu Items** Lab 3.4 Develop a Custom Widget with
- **Lab 3.2 Clone an Existing Widget Discuss nested Menu Items Discuss nested Menu Items Options**
- Lab 3.4 Develop a Custom Widget with Define Contextual Search Lab 4.1 Create a Header Menu Options **Define Search Sources** Lab 4.2 – Service Portal Surveys
- Lab 3.5 Develop a Modal Widget Learn how to set Portal Search Sources (Optional)

line line line

- Lab 1.1 Explore Your Student Instance
- 
- **lackson Portal Portal Define Service Portal**
- 
- Objectives: Contrast Contrast Contrast Contrast Contrast Contrast Contrast Contrast Contrast Contrast Contrast Contrast Contrast Contrast Contrast Contrast Contrast Contrast Contrast Contrast Contrast Contrast Contrast Con
- Define Service Portal Existing Pages development duties
	-
	-
	-
- **Explore the Branding Editor** Lab 3.4 Develop a Custom Widget with **Create a new Service Portal Examine where to get Service Portal help** Options Create a new Page Create a new Page
- Review the Service Portal framework Lab  $3.5 -$  Develop a Modal Widget Review the Bootstrap framework
- Create a new Theme Lab 4.1 Create a Header Menu Lab Explore baseline Page
- Create a new Service Portal **Lab 4.2** Service Portal Surveys **Define Widgets and explore the baseline Create a new Page Creative Contract Creative Creative Creative Creative Creative Creative Creative Creative Creative Creative Creative Creative Creative Creative Creative Creative Creative Creative Creative Creative Creat**
- Review the Bootstrap framework Lab 5.1 Create a Search Source Learn how to use Widgets
- Explore baseline Page Lab 6.1 Announcements Clone existing Widgets
	-
	-
- Learn how to use Widgets **Lab 6.4 Create a Guided Tour** Define a Header Menu
- Clone existing Widgets 
 Lab 7.1 Clone the Landing Page Explore Menu Items
	-

Define a Header Menu **Module 4: Header Menus** Define Contextual Search

Review testing Menu functionality Learn how to create a new Menu and how to Learn about Pagination and Search Facets Define Contextual Search include it in a Service Portal. **Review creating new Search Sources** 

- **Explore external Search Sources** Define Service Portal and reporting and reporting
- Learn about the Announcements Widget **Discuss reasons for building a Service** Discuss use of User Criteria records to **Explore Page Route Maps** Portal Portal control user access in a portal control user access in a portal control user access in a portal control user access in a portal control user access in a portal control user access in
- Review Service Portal transaction logging **Review Service Portal administration and Review Service Portals** and reporting and reporting and reporting and reporting and reporting and reporting and reporting and reporting and reporting and reporting and reporting and reporting and reporting and reporting and reporting and reportin
	-
	- control user access in a portal **Examine where to get Service Portal help**
- **Explore Guided Tours for Service Portals Review the Service Portal framework Labs:** 
	-
	-
	- Create a new Page **Lab 1.2** Use the Branding Editor
- Labs: Labs: Review the Bootstrap framework Lab 2.1 Create a New Theme and Portal
	- **Let Explore baseline Page Lab 2.2 Include a Custom Font**
- Lab 1.1 Explore Your Student Instance  $\Box$  Define Widgets and explore the baseline  $\Box$  Lab 2.3 Create a New Page **Lab 1.2 – Use the Branding Editor** elements elements Lab 2.4 – Explore and Incorporate Existing
	-
- Lab 2.2 Include a Custom Font Lab 3.1 Add Widgets Lab 3.1 Add Widgets to a Page
	-
	-
	-
	-
	-
- Lab 3.3 Develop a Custom Footer Widget Review testing Menu functionality Review Lab 3.5 Develop a Modal Widget
	-
	-
	-

SNSPF www.globalknowledge.com/es-es/ info.cursos@globalknowledge.es (34) 91 425 06 60

- 
- Lab 2.2 Include a Custom Font Discuss reasons for building a Service
- Lab 2.4 Explore and Incorporate Review Service Portal administration and
	-
- 
- 
- 
- 
- 
- 
- 
- Lab 7.1 Clone the Landing Page and reporting
- 

Learn how to create a new Theme, a new Portal, and a new Page.

- **Define Service Portal Access 19 Access 19 Access 19 Access 19 Access 19 Access 19 Access 19 Access 19 Access 1**
- Discuss reasons for building a Service Lab 2.2 Include a Custom Font Define Service Portal Portal **Lab 2.3 – Create a New Page Discuss reasons for building a Service** Discuss reasons for building a Service
- **Review Service Portal administration and** Lab 2.4 Explore and Incorporate Portal development duties **Existing Pages** Review Service Portal administration and **Review Service Portal administration and**
- 
- Examine where to get Service Portal help | Lab 3.2 Clone an Existing Widget | Explore the Branding Editor
- Review the Service Portal framework Lab 3.3 Develop a Custom Footer Examine where to get Service Portal help
- 
- 
- 
- **Review the Bootstrap framework Lab 3.5 Develop a Modal Widget Create a new Page**
- 
- Define Widgets and explore the baseline Lab 4.2 Service Portal Surveys Explore baseline Page elements entitled and the control of the control of the Define Widgets and explore the baseline
- 
- 
- 
- 
- 
- 
- Discuss nested Menu Items Lab 7.2 Page Route Maps Lab 7.2 Page Route Maps Lab 7.2 Page Route Maps Lab 7.2 Page Route Maps Lab 7.2 Page Route Maps Lab 7.2 Page Route Maps Lab 7.2 Page Route Maps Lab 7.2 P
- **Review testing Menu functionality Discuss nested Menu Items**
- Define Contextual Search **Module 5: Search Sources** Review testing Menu functionality
- **Define Search Sources line Define Contextual Search Sources line Define Contextual Search**
- **Learn how to set Portal Search Sources** Define Search Sources Define Search Sources
- **Learn about Pagination and Search Facets** Learn about the sources for Portal searches. **Learn how to set Portal Search Sources**
- **Review creating new Search Sources** line Learn about Pagination and Search Facets
- **Explore external Search Sources** Review Creating new Search Sources Review Creating new Search Sources
- **Learn about the Announcements Widget** | Objectives: Explore external Search Sources
- **Explore Page Route Maps** line Learn about the Announcements Widget
- **Review Service Portal transaction logging Define Service Portal Communisty Communisty Persons Communisty Persons** and reporting **Discuss reasons for building a Service** Review Service Portal transaction logging
- **Discuss use of User Criteria records to Portal and reporting and reporting and reporting and reporting and reporting and reporting and reporting and reporting and reporting and reporting and reporting and reporting and re**
- 
- **Review available features that enable Explore the Branding Editor Explore Cuided Tours for Service Portals**

- Lab 1.1 Explore Your Student Instance | Create a new Page
- Lab 1.2 Use the Branding Editor Review the Bootstrap framework
- **Lab 2.1** Create a New Theme and Portal **Explore baseline Page of Login, redirect, and SSO**
- 
- Lab 2.3 Create a New Page elements
- Lab 4.1 Create a Header Menu  $\blacksquare$  Learn about Pagination and Search  $\blacksquare$  Lab 5.1 Create a Search Source Lab 4.2 – Service Portal Surveys (Optional) Facets Lab 6.1 – Announcements
- Lab 5.1 Create a Search Source **Review creating new Search Sources** Lab 6.2 Service Portal Reporting
- ■Lab 6.1 Announcements Explore external Search Sources Lab 6.3 Create a Dashboard Page
- Lab 6.2 Service Portal Reporting **Lab 6.2 Service Portal Reporting Lab 6.4 Create a Guided Tour**
- Lab 6.3 Create a Dashboard Page **Explore Page Route Maps** Lab 7.1 Clone the Landing Page
- Lab 6.4 Create a Guided Tour **Review Service Portal transaction logging Lab 7.2 Page Route Maps**
- Lab 7.2 Page Route Maps **Discuss use of User Criteria records to** Module 7: Redirecting in Service Portal control user access in a portal
- Module 2: Create a Service Portal **Explore Guided Tours for Service Portals**  $\blacksquare$  Review available features that enable Learn a variety of options you can configure
	- redirecting within a Service Portal to redirect users to a Service Portal and to

- $L$  Lab 1.1 Explore Your Student Instance
- Objectives: Chief Lab 1.2 Use the Branding Editor
	- Lab 2.1 Create a New Theme and Objectives:
	-
	-
	-
- **Explore the Branding Editor Lab 3.1 Add Widgets to a Page development duties** 
	-
- **Create a new Theme Review the Service Portal framework** Review the Service Portal framework
- Create a new Service Portal Lab 3.4 Develop a Custom Widget with Funcate a new Theme Create a new Page **Create a new Page Create a new Service Portal** 
	-
- Explore baseline Page **Lab 4.1 Create a Header Menu** Review the Bootstrap framework
	-
- Learn how to use Widgets **Lab 5.1** Create a Search Source elements
- Clone existing Widgets Lab 6.1 Announcements Learn how to use Widgets
- Develop new Widgets Lab 6.2 Service Portal Reporting Lab Clone existing Widgets
- $\blacksquare$  Widget debugging  $\blacksquare$  Lab 6.3 Create a Dashboard Page  $\blacksquare$  Develop new Widgets
- Define a Header Menu Lab 6.4 Create a Guided Tour Nidget debugging
- Explore Menu Items Lab 7.1 Clone the Landing Page Define a Header Menu
	-

- 
- 
- control user access in a portal **Review Service Portal administration and Discuss use of User Criteria records to Explore Guided Tours for Service Portals development duties control user access in a portal development duties** 
	-
	- redirecting within a Service Portal **Examine where to get Service Portal help** Review available features that enable
- п Review the Service Portal framework redirecting within a Service Portal Labs: Labs: Labs: Labs: Labs: Labs: Labs: Labs: Labs: Labs: Labs: Labs: Labs: Labs: Labs: Labs: Labs: Labs: Labs: Labs: Labs: Labs: Labs: Labs: Labs: Labs: Labs: Labs: Labs: Labs: Labs: Labs: Labs: Labs: Labs: Labs: Labs:
	-
	- **Create a new Service Portal Create Access** o Page Route Maps
	-
	-
	-
- Lab 2.2 Include a Custom Font Define Widgets and explore the baseline

SNSPF examples the www.globalknowledge.com/es-es/ info.cursos@globalknowledge.es (34) 91 425 06 60

- 
- 

specific pages. .

- 
- 
- 
- Lab 2.4 Explore and Incorporate Existing  $\parallel$  Learn how to use Widgets  $\parallel$  Labs: Pages **Pages** Clone existing Widgets
- 
- Lab 3.2 Clone an Existing Widget Night Night Night Night Night Night and Widget debugging Lab 1.2 Use the Branding Editor
- Lab 3.3 Develop a Custom Footer Widget Define a Header Menu Define a Lab 2.1 Create a New Theme and Portal
- Lab 3.4 Develop a Custom Widget with Explore Menu Items Lab 2.2 Include a Custom Font Options **Discuss nested Menu Items** Lab 2.3 – Create a New Page
- 
- **Lab 4.1 Create a Header Menu** Define Contextual Search Pages
- Lab 4.2 Service Portal Surveys (Optional) Define Search Sources Lab 3.1 Add Widgets to a Page
- Lab 5.1 Create a Search Source Learn how to set Portal Search Sources Lab 3.2 Clone an Existing Widget
- 
- 
- 
- 
- 
- Lab 7.2 Page Route Maps Lab 7.2 Page Route Maps Lab 4.1 Create a Header Menu

Learn how to use Widgets on a Page to provide Explore Guided Tours for Service Portals Lab 6.2 – Service Portal Reporting your content. This module also includes **Review available features that enable** Lab 6.3 – Create a Dashboard Page

a low-code overview on how to create a new Labs: Lab 7.2 – Page Route Maps Widget.

- 
- Discuss reasons for building a Service Lab 2.3 Create a New Page Portal **Lab 2.4 – Explore and Incorporate**
- Review Service Portal administration and **Existing Pages** development duties and a Lab 3.1 – Add Widgets to a Page
- 
- **Examine where to get Service Portal help**  $\blacksquare$  Lab 3.3 Develop a Custom Footer
- Review the Service Portal framework Widget
- 
- Create a new Service Portal **Creative Access** Contions
- 
- 
- 
- Define Widgets and explore the baseline (Optional)
- Learn how to use Widgets Lab 6.1 Announcements
- 
- 
- 
- 
- **Explore Menu Items** Lab 7.2 Page Route Maps
- Discuss nested Menu Items
- Review testing Menu functionality Module 6: Service Portal Extras
- Define Contextual Search
- Define Search Sources
- 
- 
- Review creating new Search Sources
- **Explore external Search Sources**
- 
- 
- $\blacksquare$  Review Service Portal transaction logging and reporting
- Discuss use of User Criteria records to
- 
- 
- 
- 
- 
- 
- 
- 
- 
- 
- Lab 6.1 Announcements Learn about Pagination and Search Lab 3.3 Develop a Custom Footer **Lab 6.2 – Service Portal Reporting Facets Facets Construction Construction Construction Construction Construction Construction Construction Construction Construction Construction Construction Construction Construction Con**
- Lab 6.3 Create a Dashboard Page Review creating new Search Sources Lab 3.4 Develop a Custom Widget with
- Lab 6.4 Create a Guided Tour 
 Explore external Search Sources 
→ Options
- Lab 7.1 Clone the Landing Page Learn about the Announcements Widget Lab 3.5 Develop a Modal Widget
	-
- Review Service Portal transaction logging  $\Box$  Lab 4.2 Service Portal Surveys Module 3: Widgets **and reporting** and reporting and reporting (Optional)
	- **Discuss use of User Criteria records to Lab 5.1 Create a Search Source** control user access in a portal  $\Box$  Lab 6.1 – Announcements
	-
	- redirecting within a Service Portal **Lab 6.4 Create a Guided Tour**

- **Lab 1.1 Explore Your Student Instance** Lab 7.3 Redirect users to a Service Portal
- $L$ ab 1.2 Use the Branding Editor
- Objectives: Chief Contract Contract Contract Contract Contract Contract Contract Contract Contract Contract Contract Contract Contract Contract Contract Contract Contract Contract Contract Contract Contract Contract Contra line Portal District Control of the Portal Portal
- Define Service Portal Lab 2.2 Include a Custom Font
	-
	-
	-
- Explore the Branding Editor Lab 3.2 Clone an Existing Widget
	-
- Create a new Theme **Lab 3.4** Lab 3.4 Develop a Custom Widget with
- Create a new Page Lab 3.5 Develop a Modal Widget
- Review the Bootstrap framework  $\Box$  Lab 4.1 Create a Header Menu
- **Explore baseline Page Lab 4.2 Service Portal Surveys** 
	- elements **Lab 5.1 Create a Search Source** 
		-
- Clone existing Widgets Lab 6.2 Service Portal Reporting
- Develop new Widgets Lab 6.3 Create a Dashboard Page
- Widget debugging Lab 6.4 Create a Guided Tour
- Define a Header Menu Lab 7.1 Clone the Landing Page
	-

Learn how to set Portal Search Sources Learn about Announcements, the Service **Learn about Pagination and Search Facets** Portal Log Entries table, the Usage Overview

Learn about the Announcements Widget | dashboard, using User Criteria records to **Explore Page Route Maps Control user access within a portal, and** 

SNSPF examples the www.globalknowledge.com/es-es/ info.cursos@globalknowledge.es (34) 91 425 06 60

- Lab 3.1 Add Widgets to a Page Develop new Widgets Develop new Widgets Lab 1.1 Explore Your Student Instance
	-
	-
	-
	-
- Lab 3.5 Develop a Modal Widget **Review testing Menu functionality** Lab 2.4 Explore and Incorporate Existing
	-

 $\blacksquare$  Lab 7.1 – Clone the Landing Page

control user access in a portal

**Explore Guided Tours for Service Portals** Review available features that enable

redirecting within a Service Portal

# Más información:

Para más información o para reservar tu plaza llámanos al (34) 91 425 06 60

info.cursos@globalknowledge.es

[www.globalknowledge.com/es-es/](http://www.globalknowledge.com/es-es/)

Global Knowledge Network Spain, C/ Retama 7, 6ª planta, 28045 Madrid